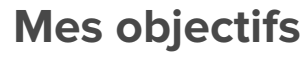

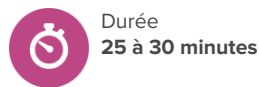

## **Pistes de recherche**

- Pourquoi est-il important de prendre en note mes objectifs?
- Quelles sont les petites étapes que je pourrais suivre pour atteindre mes objectifs?

# **Avant de commencer**

- 1. Assurez-vous que vous êtes en mesure de vous connecter à votre compte élève de démonstration sur Xello, que vous pouvez accéder aux **Plans et objectifs**, et que vous pouvez projeter à partir de votre ordinateur afin que les élèves puissent vous suivre. Il sera également utile de passer en revue la procédure de création d'un objectif à l'avance.
- 2. Assurez-vous que les élèves peuvent se connecter à leurs comptes et accéder aux **Plans et objectifs**

## **Stratégies d'enseignement**

- **<sup>1</sup>** Posez la question suivante à la classe : Lorsque vous vous fixez un objectif pour vous-même, que pouvez-vous faire pour vous assurer que vous pourrez l'atteindre? Prenez quelques minutes pour en discuter en classe. Conseil : Discutez de l'importance de prendre en note des objectifs, d'en faire le suivi fréquemment et de les partager avec un ami ou un membre de la famille. Rappelez aux élèves les objectifs SMART : Spécifiques, Mesurables, Atteignables, Réels et limités dans le Temps.
- **<sup>2</sup>** À partir de votre compte éducateur, accédez à votre compte élève de démonstration pour montrer aux élèves comment définir un objectif dans Xello. Cliquez sur Mes plans et objectifs sous **Plans et objectifs**, et cliquez sur **Définir un objectif**. Entrez un titre pour votre objectif.
- **<sup>3</sup>** Pour l'étape 2, montrez aux élèves les choix disponibles sous **Choisir une catégorie.** Considérez deux ou trois catégories et cliquez sur Pas sûr? Découvrez ces options pour en savoir plus sur chaque catégorie. En classe, choisissez la catégorie à laquelle votre objectif appartient.
- **<sup>4</sup>** Pour l'étape 3, discutez en classe s'il s'agit d'un objectif à court ou à long terme. Sélectionnez ensuite votre période de temps et cliquez sur **Suivant.**

### **Matériel nécessaire**

• Ordinateurs ou tablettes avec accès à l'Internet

### **Artéfacts**

Élèves:

• enregistrent au moins <sup>3</sup> objectifs dans **Plans et objectifs**

#### Préalables à la leçon

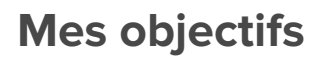

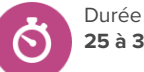

**25 à 30 minutes**

**<sup>5</sup>** À l'étape 4, montrez comment ajouter des tâches à votre liste de tâches, puis cliquez sur **Définir l'objectif.** Montrez aux élèves comment ils peuvent ajouter ou supprimer des tâches, ou revenir en arrière et modifier la catégorie de leurs objectifs. Cliquez sur **Tu as besoin de suggestions?** pour afficher quelques suggestions de tâches. Montrez aux élèves comment ils peuvent ajouter des notes et des liens à leurs objectifs. Enfin, montrez-leur comment ils peuvent cocher des tâches dans leurs listes de tâches, marquer leurs objectifs comme terminés lorsqu'ils ont atteint un objectif, réfléchir à leurs objectifs et ajouter d'autres objectifs.

**<sup>6</sup>** Laissez de 15 à 20 minutes aux élèves pour ajouter au moins trois objectifs à leurs profils. Demandez-leur d'ajouter des notes et un lien vers chaque objectif (photo, horaire de l'élève, etc.)

**<sup>7</sup>** Suivi pour les éducateurs : Une fois que les élèves ont défini leurs objectifs, passez-les en revue dans vos outils d'éducateur Xello avant d'entreprendre des discussions seul à seul ou en classe. Effectuez régulièrement le suivi auprès des élèves et vérifiez leur progression par le biais de votre compte d'éducateur Xello. Consultez les articles suivants sur notre site d'assistance pour en savoir plus :

- Affichez les [Objectifs](https://help.xello.world/fr-ca/Content/Get-Started/Educator/Teaching-Resources/Goals-6-12.htm) complétés de l'élève sur la page de profil de l'élève, sous l'onglet À propos de l'élève.
- Exécutez des [rapports](https://help.xello.world/fr-ca/Content/Get-Started/Educator/Teaching-Resources/Goals-6-12.htm#EducatorsandGoals) pour voir combien d'élèves ont fixé un objectif et leur progression.
- Utilisez la [messagerie](https://help.xello.world/fr-ca/Content/Knowledge-Base/Accounts/Student-Accounts/2-Way-Messaging.htm) pour rappeler aux élèves de marquer leurs objectifs comme terminés, de réfléchir à leurs objectifs ou de les mettre à jour au besoin.